# **About Web Login Account**

| How to acquire your Login ID and Password | 1 |
|-------------------------------------------|---|
| How to activate your Login Account        | 5 |
| How to change your Login ID and Password  | 8 |

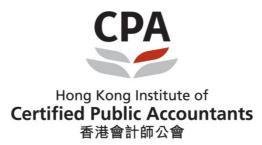

# How to acquire your Login ID and Password

INST | Useful links | Careers | Complaints & whistleblowing | Contact us

IT support | Privacy policy | Terms of use | Personal information | Sitemap | FAQ

Convigable @2016 Hong Kong Institute of Certified Public Accountants. All rights ress

Go to the HKICPA website at http://www.hkicpa.org.hk Click "Login" Step 1: Hong Kong Institute of Certified Public Accountants Login Search Google™ Custom Search 香港會計師公會 Members' area About us Become a Hong Kong CPA Registration & licensing CPD & specialization Membership & benefits Standards & China & international Communications regulation Follow us on Linked in. and join our discussions 2016-07-08 Workshop on HKAS 36 Impairment of Assets (30 July) ☐ on the latest developments in standards >> New QP Consultation 2016-07-07 Press release: Hong Kong CPAs can become partners in Mainland CPA firms Finding a CPA firm ETHICS CODE OF ETHICS FINANCIAL INSTRUMENTS HKICPA Source Help for members CONCEPTS IFRS 4 PU PHASE II INSURANCE IDEA OPERATIONS IESBA HKFRS 2016-07-06
Join our LinkedIn discussions on the PUBLIC TRUST Help for students IFRS 16 LEASES CONTRACTS KNOWLEDGE International Accounting, Auditing GLOBAL IFRS 15 REVENUE 37/F, Wu Chung House 213 Queen's Road East Wanchai, Hong Kong (Member & student services counter on 27/F) Member Is Brexit going to affect your CALENDAR Yes, seriously Moderately Somewhat 00 Slightly Not at all Vote See results Past results Connect with us

# Step 2:

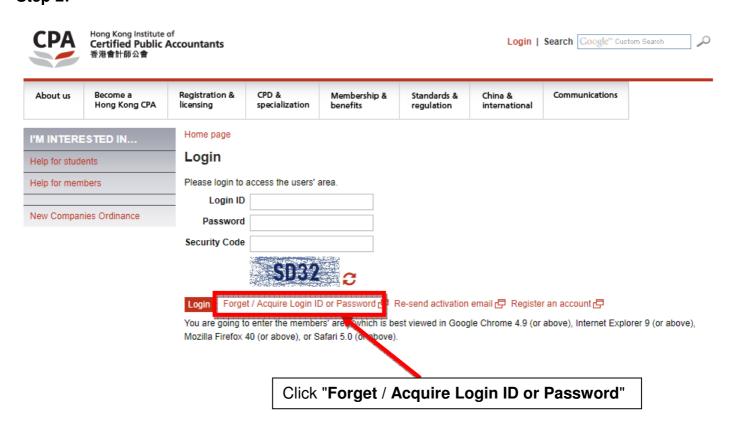

## Step 3:

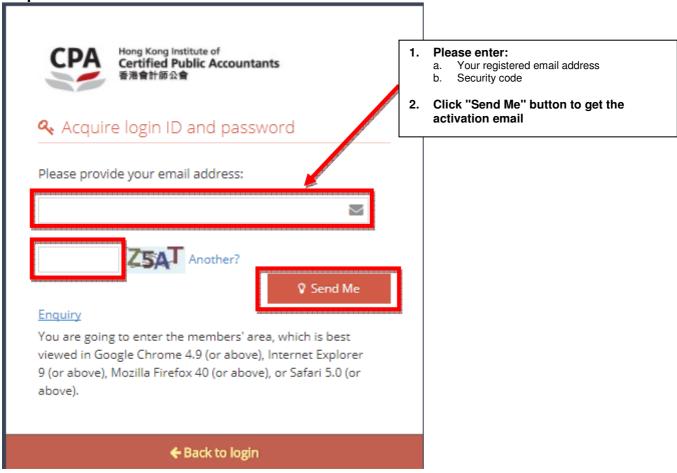

If the registered email address is used by different login account, system will prompt below error, please follow below steps.

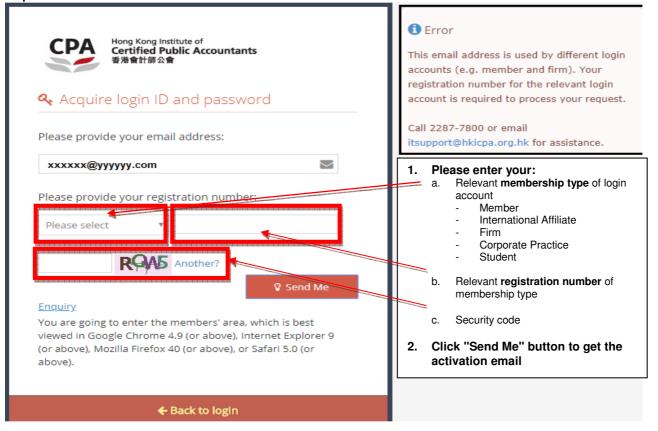

## Step 4:

Check your registered email inbox

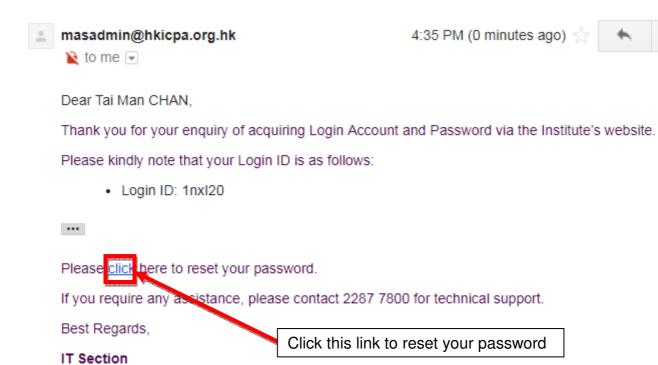

Hong Kong Institute of Certified Public Accountants

CPA: The Success Ingredient

## Step 5:

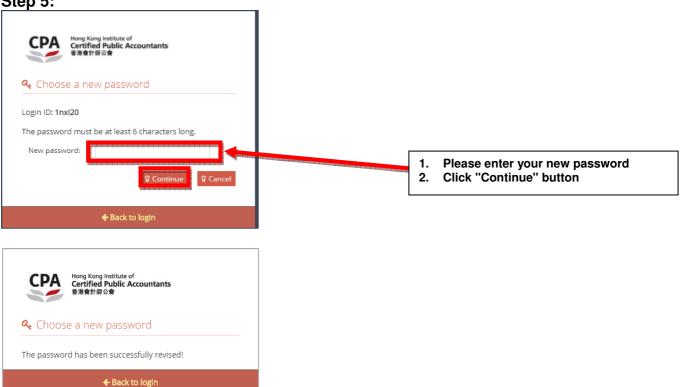

# Step 6:

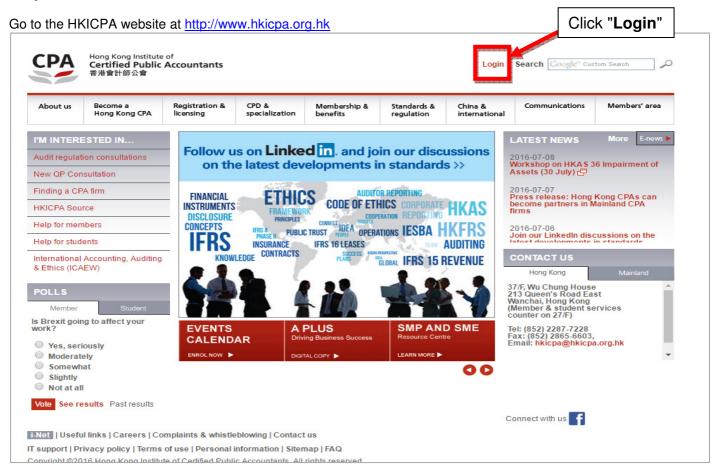

#### Step 7:

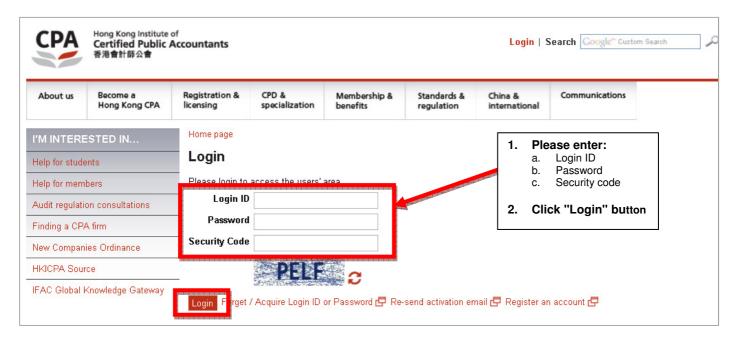

#### Remarks

- 1. Your Login ID will be sent to your registered email address automatically.
- 2. If you don't have a registered email address, please contact the corresponding team below for enquiry.

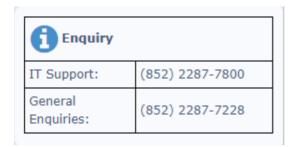

- 3. For Members / International Affiliates / Students / CPA Practices / Handbook Subscribers who already have an approved Login ID or a pre-assigned Login ID, but have not yet activated, please refer to the next section "How to activate your Login Account" for further instructions.
- 4. You can also change your Login ID through "Change Login ID / Password" under the Members' area. For further instructions, please refer to the section: "How to change your Login ID and Password".

# **How to activate your Login Account**

Go to the HKICPA website at http://www.hkicpa.org.hk

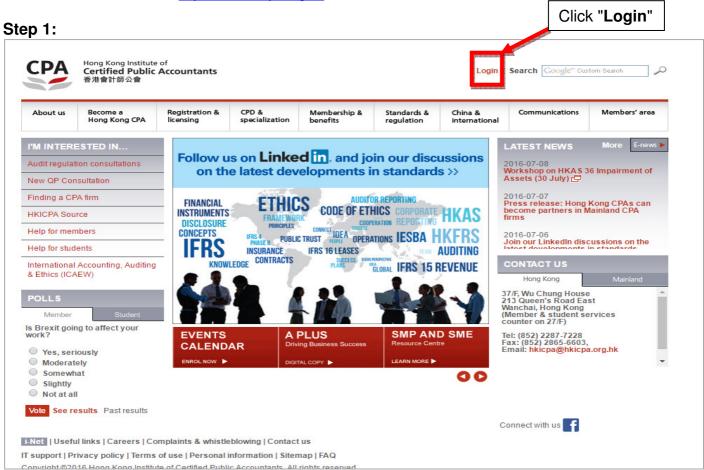

#### Step 2:

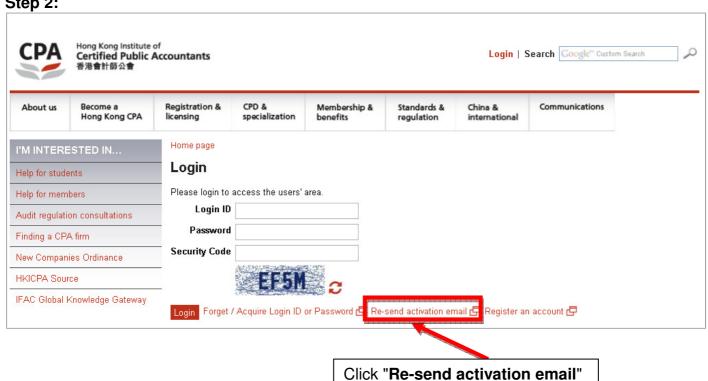

# Step 3:

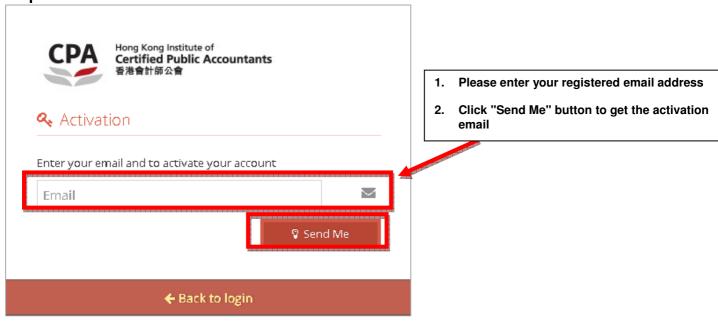

## Step 4:

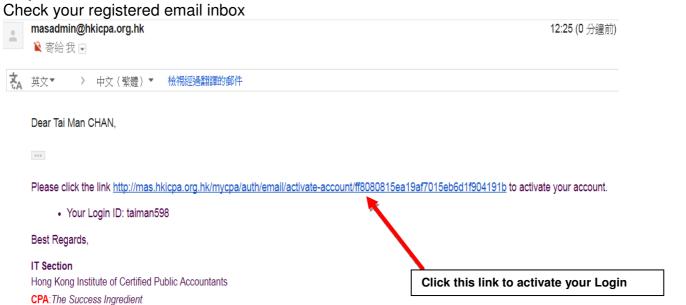

## Step 5:

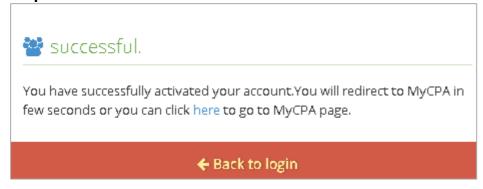

## Step 6:

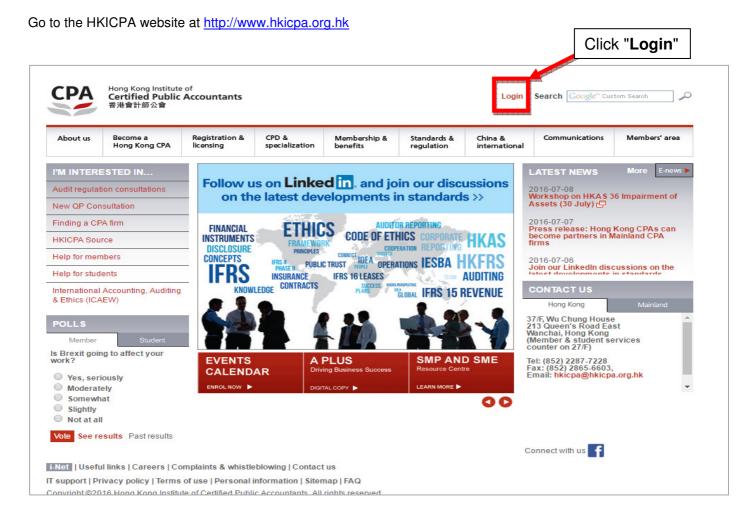

#### Step 7:

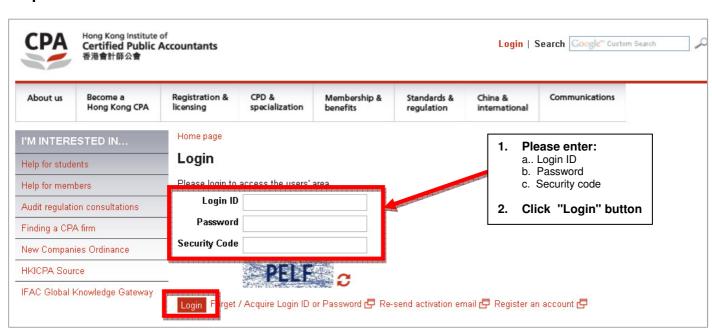

# How to change your Login ID and Password

Go to the HKICPA website at <a href="http://www.hkicpa.org.hk">http://www.hkicpa.org.hk</a>

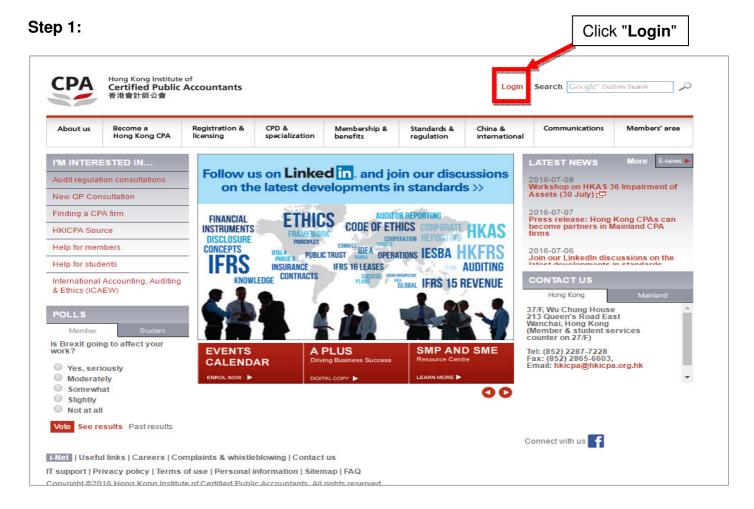

#### Step 2:

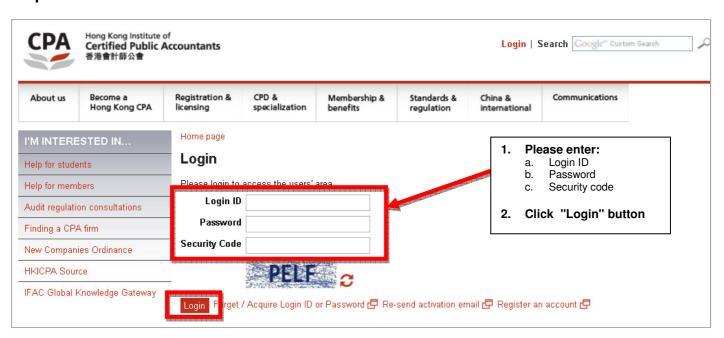

#### Step 3:

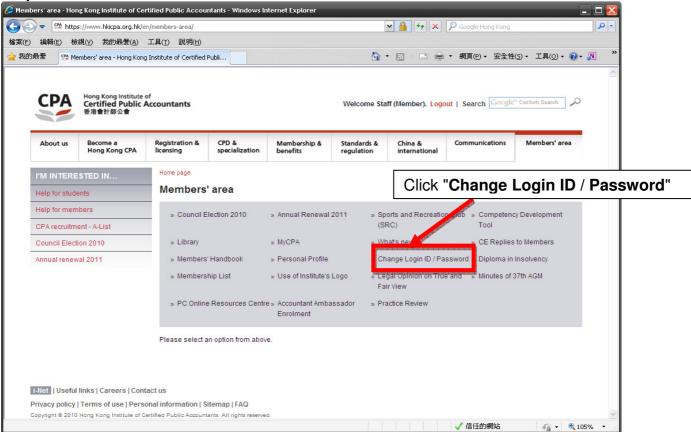

# Step 4:

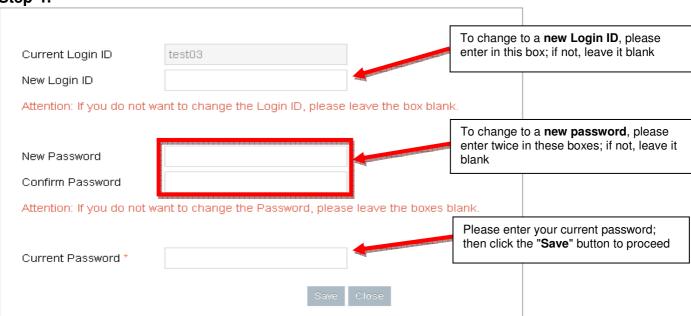